# 調査書Web登録システム(旧:調査書管理システム)

2023年7月

株式会社アットシステム

1)概要

## のご案内

-- ・<br>■調査書を暗号化したデータで受験校へ提出します https://rec.ckip.jp/main/

システムが生徒の出願情報とのマッチングを行い、出願情報とマッチした調査書だけが受験校へ提出できます。

■調査書Web登録システムを利用するためのアカウントは、全受験校に共通です。

アカウントの作成手順は「ネット出願システム『Ckip』出身校向けサイト」と同一です。 調査書のWeb登録時に必要となる「パスフレーズ」は、アカウント作成後に通知されますので大切に保管してください。 セキュリティ強化のため、アクセス元のIPアドレスが変わるたびに認証コードの入力が必要になります。 調査書データの暗号化に使われるパスフレーズは中学校毎に統一されており、全受験校に同一のパスフレーズを使用します。 ※調査書は暗号化され、情報を登録・取得する場合には「パスフレーズ」と呼ばれるキー情報の入力が必要となります。 ※調査書のWeb登録には受験校での許可設定が必要です。受験校名がグレーアウトしている場合には受験校にお問合せください。

2)提出用調査書データ作成用のエクセルシートをダウンロードします

調査書の登録用データを作成するファイルの取得を行います。 エクセルシートは愛知県手入力シート (尾張版/三河版)があります。 該当するシートをダウンロードします。

【CKIP】調査書管理システム AITZU-FRE ELX-APFLZEE C 調査書の仮査録・登録確定・捜出状況の確認は、左メニューから受<br>登録用調査書データは、登録先の地域や受験校によって異なります<br>以下より対応するファイルを取得の上調査書データを作成してくだ **BRANK**<br>图 图明图 調査書の整録用データを作成するファイルの取得 -<br>• <u>あっと周校(4/10</u><br>• あっと第一幕校(1 <br>ステム 調査書登録エクセルシート マニュアル

3) 提出用調査書データを作成

調査書データ作成用エクセルシートに調査書の情報を入力します。

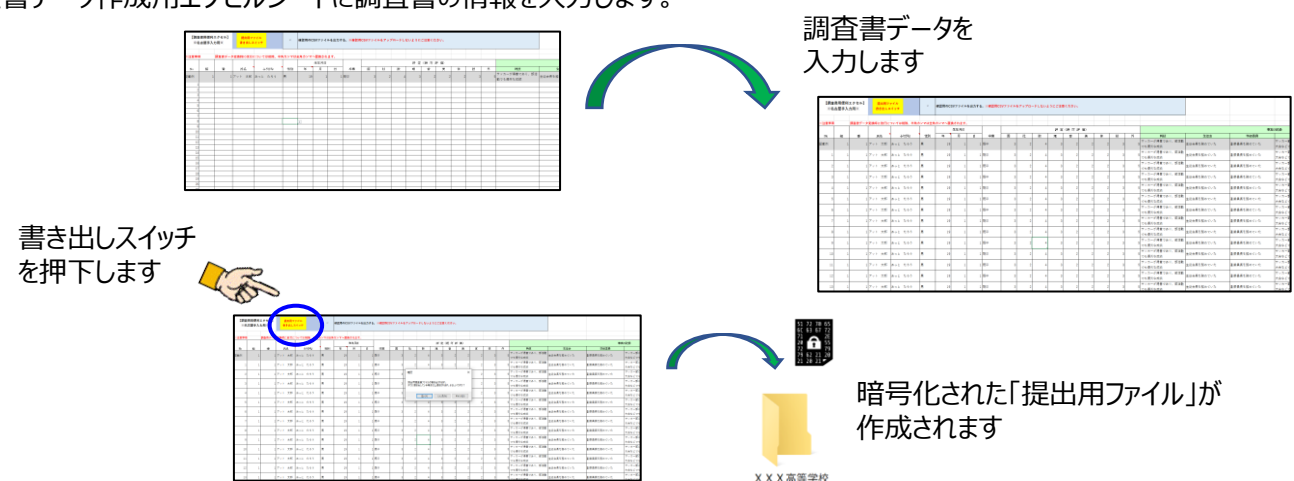

#### 4)調査書データの提出

「仮登録」「登録確定」の手順で受験校へ調査書を提出します。 生徒の出願情報と合致したデータだけが登録可能です。

仮登録(\*):紙の調査書を印刷して確認する作業に相当します。 登録確定(\*) :紙の調査書に校長印を押して承認後、受験校への提出する 作業に相当します。

\* アカウント作成時に通知されるパスフレーズが必要です。

### 5)「調査書Web登録システム専用ポータルサイト」

調査書Web登録システムへのアクセスのほか、各種マニュアルのダウンロードや、動画マニュアルの閲覧が可能です。 マニュアルは7月中旬~8月頭に公開予定です。

【URL】https://rec.ckip.jp/information/

ログインID: atsystem パスワード:85672224

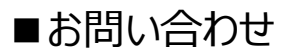

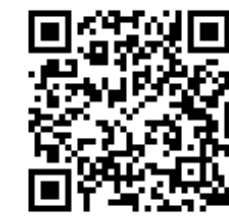